# Feature at a Glance

# New Supplier Profile **Summary**

## NGSM-2959

Target GA: February 2024

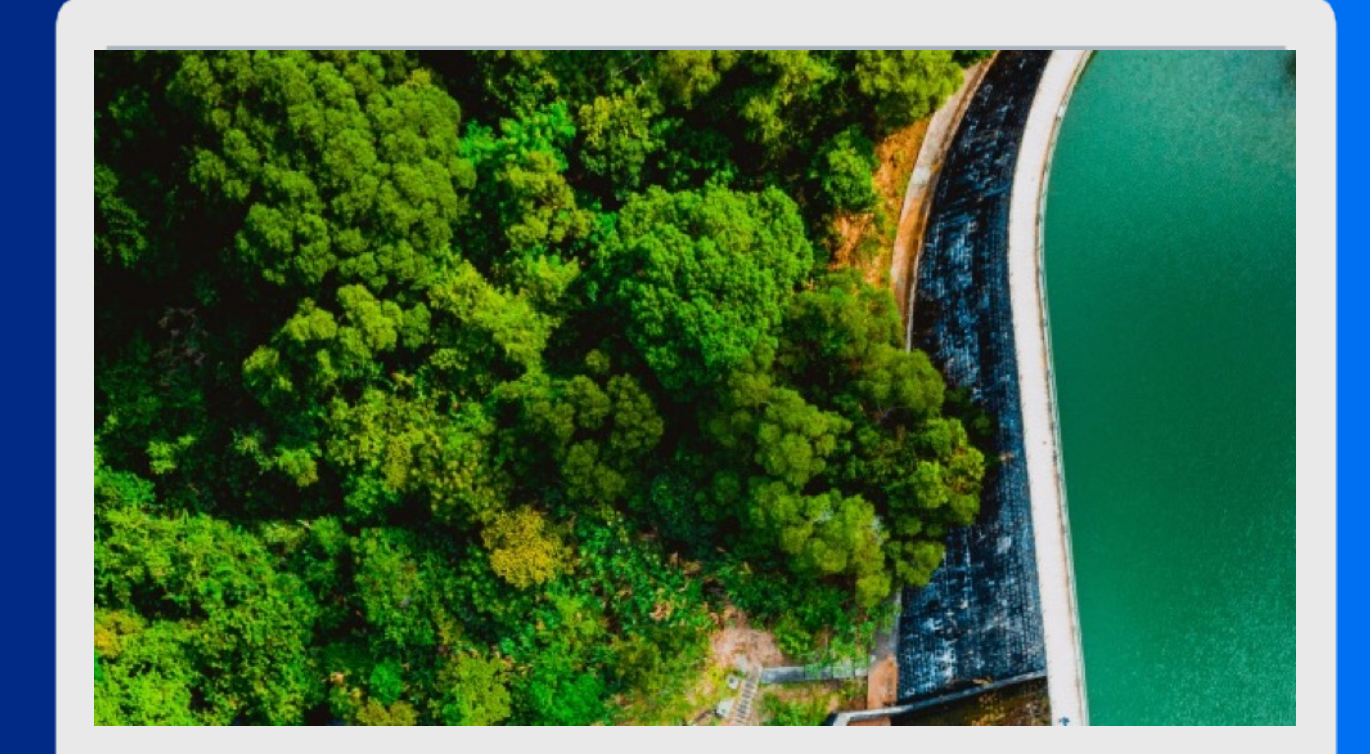

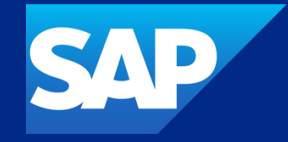

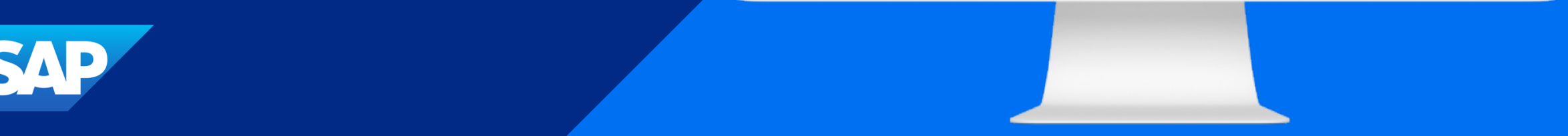

## New Supplier Profile Summary

#### **Description**

- This feature introduces a new profile summary for suppliers in SAP Ariba Supplier Management solution. It provides an enhanced user experience that leverages the latest SAP capabilities, including a new Operational Score panel with data from integrated S/4 HANA operational KPIs if available.
- Note that sourcing and contract data will not be available during the initial release and is planned for a subsequent release.

#### Customer benefit

- The biggest challenge for efficient supplier management is the lack of visibility into a unified view of supplier information.
- § By having accurate and up-to-date supplier information, organizations can make informed decisions about which suppliers to engage with, ensuring that they align with the company's requirements and standards.

#### User

**Buyer** 

#### Enablement model

§ Customer Configured

#### Applicable solution(s):

- § SAP Ariba Supplier Lifecycle and Performance
- § SAP Ariba Supplier Risk

## Prerequisites, Restrictions, Cautions

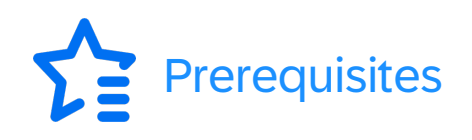

- A deployed SAP Ariba site that includes at least one of the following solutions:
	- SAP Ariba Supplier Lifecycle and Performance
	- SAP Ariba Supplier Information and Performance Management (new architecture)
	- SAP Ariba Supplier Risk
- In SAP for Me, log in as an S-user and request provisioning for SAP Ariba Supplier Management.
- In Identity Authentication:
	- Set up single sign-on (SSO) for the supplier profile summary.
	- Create a corresponding user for each user in your SAP Ariba site who has permission to view supplier profiles.
- In your SAP Ariba site, perform the following actions:
	- Enable the self-service configuration parameter **Application.SM.UI.NewSupplier360Profile** in **SM Administration**  > **Configuration Parameters**.
	- Specify the URL of the SAP Ariba Supplier Management application in your SAP BTP subaccount that was generated during provisioning. Refer to Specifying the SAP Business Technology Platform Subaccount Application URL for Accessing the Supplier Profile Summary.
- This provisioning is a one-time operation for all SAP Ariba supplier management applications on SAP Business Technology Platform. If you've already completed it when setting up **Finding and Event Collaboration**, you can skip this step.
- The **Operational Score** panel is available in sites integrated with SAP S/4HANA with the **Supplier Operational Evaluation**  app.
- For each individual supplier, the profile summary content that's available depends on your site's solution package and the activity and data associated with the supplier.
- The in-application help in the supplier profile summary is an extension of the existing in-application help on the supplier search page and in many profile detail pages, and is controlled by the same configuration settings.

### Feature details

- The supplier profile summary shows all the information your organization has collected about a supplier. Depending on your role, you can also manage common supplier information and activities from their profile summary.
- You can view a supplier's profile summary by choosing the supplier's name on dashboards, in search results, and in associated projects and events. The profile summary includes different panels for specific activities and types of information. The panels you see vary depending on your site's solution package and feature enablement.

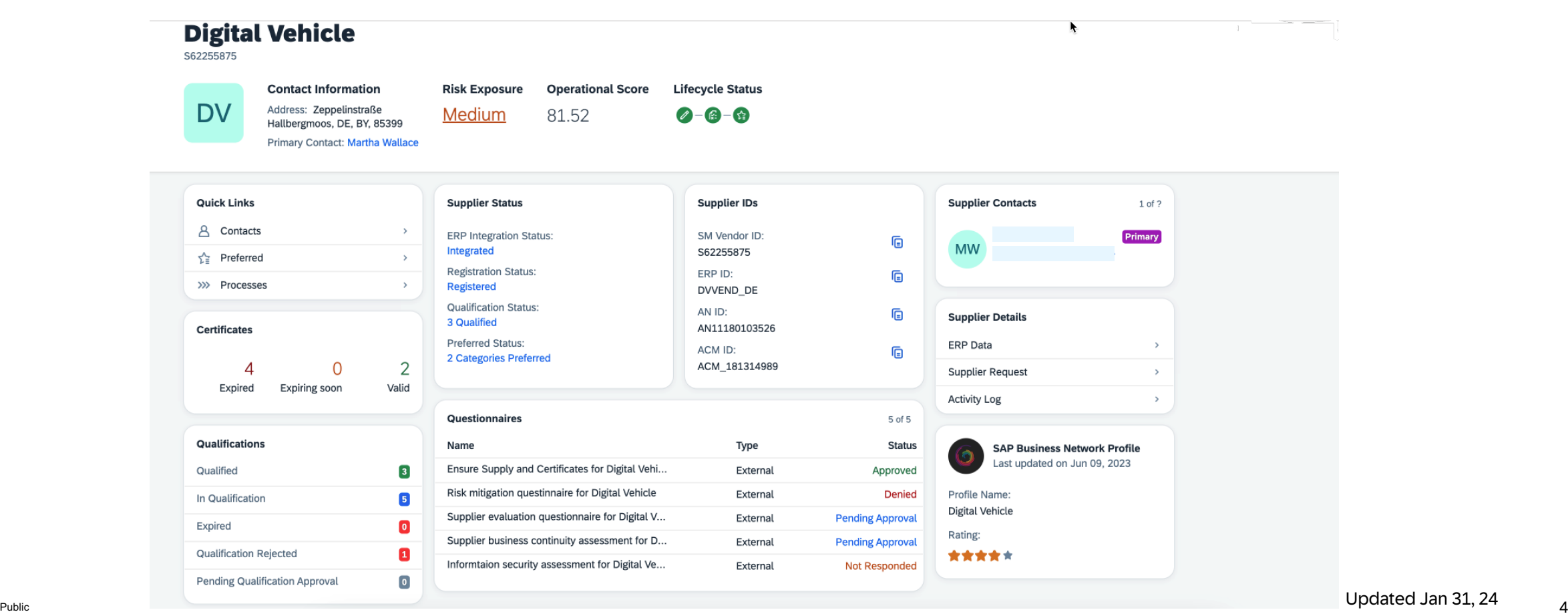

# Thank you.

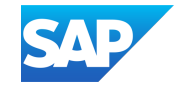